## 1.st Task in  $HPC-I$

## Deadline: Nov 7, 2023, 11:59pm

## GPU computing using CUDA

1. Start with CUDA Install CUDA on your computer

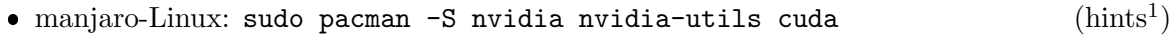

- ubuntu-Linux: sudo apt install nvidia-cuda-toolkit cuda [\(hints](https://linuxconfig.org/how-to-install-cuda-on-ubuntu-20-04-focal-fossa-linux)[2](#page-0-1)  $(hints<sup>2</sup>)$
- Running Ubuntu in Windows via WSL2 requires appropriate drivers which is described in general by [Microsoft](https://docs.microsoft.com/en-us/windows/win32/direct3d12/gpu-cuda-in-wsl)<sup>[3](#page-0-2)</sup> and in detail by [NVIDIA](https://docs.nvidia.com/cuda/wsl-user-guide/index.html)<sup>[4](#page-0-3)</sup>.

and check

- Compiler: nvcc --version
- GPU/CUDA: nvidia-smi (or nvidia-smi -L )
- $\bullet$  example [Code](http://imsc.uni-graz.at/haasegu/Lectures/GPU_CUDA/CUDA.zip)<sup>[5](#page-0-4)</sup> cd CUDA/firstSteps nvcc data\_mv\_GH.cu ./a.out

2. Your first CUDA Code Copy the CUDA directory into your directory and [download](https://github.com/PacktPublishing/Learn-CUDA-Programming)<sup>[6](#page-0-5)</sup> the Code from [\[HaSh19\]](#page-2-0) and use float as data type for all tasks. Start with your copy of file  $data_m v \text{ } G.$  GH.cu: [5 pts]

- (i) The given code realizes on GPU  $b := a$  followed by  $\leftrightarrow b$ . Extend the code with a kernel function for  $c := a + b$ . Check the result on the host.
- (ii) Compare your code with code vector\_[addition](https://github.com/PacktPublishing/Learn-CUDA-Programming/tree/master/Chapter02/02_memory_overview/02_vector_addition/vector_addition_gpu_thread_block.cu)\_gpu\_thread\_block.cu<sup>[7](#page-0-6)</sup> from [\[HaSh19,](#page-2-0) §1].
- (iii) Extend your code with two kernel functions for  $\underline{b} := \ln(\underline{a})$  and  $\underline{c} := \exp(\underline{b})$ . Check the result  $\underline{c}$  on the host.
- (iv) Write a second main function that uses [unified memory](https://docs.nvidia.com/cuda/cuda-c-programming-guide/index.html#um-unified-memory-programming-hd)<sup>[8](#page-0-7)</sup> [\(intro](https://devblogs.nvidia.com/unified-memory-cuda-beginners/)<sup>[9](#page-0-8)</sup>) instead of the malloc-cudaMalloc-cudaMemcpy framework. Have a look at code unified memory. $cu^{10}$  $cu^{10}$  $cu^{10}$ from [\[HaSh19,](#page-2-0) p.70f] on how to use cudaMallocManaged.
- (v) Add timing for the kernel calls, see general [performance metrics](https://devblogs.nvidia.com/how-implement-performance-metrics-cuda-cc/)<sup>[11](#page-0-10)</sup> on GPU.

<span id="page-0-0"></span><sup>1</sup> https://miloserdov.org/?p=4181

<span id="page-0-1"></span> $^{2}$ https://linuxconfig.org/how-to-install-cuda-on-ubuntu-20-04-focal-fossa-linux

<span id="page-0-2"></span> $^3$ https://docs.microsoft.com/en-us/windows/win32/direct3d12/gpu-cuda-in-wsl

<span id="page-0-3"></span> $^4$ https://docs.nvidia.com/cuda/wsl-user-guide/index.html

<span id="page-0-4"></span> $^5$ http://imsc.uni-graz.at/haasegu/Lectures/GPU\_CUDA/CUDA.zip

<span id="page-0-6"></span><span id="page-0-5"></span> $^6$ https://github.com/PacktPublishing/Learn-CUDA-Programming

 $^{7}$ https://github.com/PacktPublishing/Learn-CUDA-Programming/tree/master/Chapter02/02\_memory\_

overview/02\_vector\_addition/vector\_addition\_gpu\_thread\_block.cu

<span id="page-0-8"></span><span id="page-0-7"></span> $^8$ https://docs.nvidia.com/cuda/cuda-c-programming-guide/index.html#um-unified-memory-programming-hd  $^9$ https://devblogs.nvidia.com/unified-memory-cuda-beginners/

<span id="page-0-9"></span><sup>10</sup>https://github.com/PacktPublishing/Learn-CUDA-Programming/blob/master/Chapter02/02\_memory\_

overview/06\_unified\_memory/unified\_memory.cu

<span id="page-0-10"></span> $^{11}$ https://devblogs.nvidia.com/how-implement-performance-metrics-cuda-cc/

- By using CPU-timing (clock() or std::chrono::system\_clock). Don't forget the call cudaDeviceSynchronize() to wait until the kernel functions finish on GPU.
- By using cudaEvent\_t, see [example.](https://devblogs.nvidia.com/how-implement-performance-metrics-cuda-cc/)

3. Reduction We need frequently a reduction function, i.e., to compare two vectors on the GPU in the previous tasks.

Have a look at codes in  $\text{CUDA/skalar}$  computing the inner product of two vectors.

•  $skalar.3$  fast.cu: The data management is similar to the previous task. The inner product calculation follows Mark Harris' presentation in CUDA intro/reduction Mark Harris.pdf with its own kernel functions.

```
nvcc --ptxas-options=-v -restrict skalar_3_fast.cu
```
- *skalar\_4.cu*: Uses cuBLAS for inner product calculation. nvcc -restrict skalar\_4.cu -lcublas
- skalar 5.cu: Uses the [Thrust](https://developer.nvidia.com/thrust)<sup>[12](#page-1-0)</sup> library for vector management in combination with STLalgorithms. See the [documentation](https://docs.nvidia.com/cuda/thrust/index.html) $^{13}$  $^{13}$  $^{13}$ . nvcc --ptxas-options=-v -restrict skalar\_5.cu

Your tasks for realizing  $c == a$  on GPU: [8 pts]

- (i) Write a kernel function (e.g.: equal) for comparing  $c == a$ . You need a reduction operation similar to the inner product in  $\textit{CUDA/skalar}\_3\_fast.cur$ .
- (ii) See also the reduction kernel in [\[HaSh19,](#page-2-0) §3, p.117-126] and the [code versions](https://github.com/PacktPublishing/Learn-CUDA-Programming/tree/master/Chapter03/03_cuda_thread_programming)<sup>[14](#page-1-2)</sup> of it.
- (iii) Copy and Rewrite your code from Task 2 by using Thrust. You might use only thrust::reduce(), see [\[NSLS14\]](#page-2-1) for combining unified memory with Thrust. You might also rewrite all vector operations regarding Thrust.
- (iv) ?? Can we call cuBLAS routines as cublasDdot with unified memory vectors or/and Thrust vector ??

4. Using [cuBLAS](https://developer.nvidia.com/cublas) 1-3 The basic idea of these tasks consist in applying cuBLAS<sup>[15](#page-1-3)</sup> (BLAS) calls for all vector and/or matrix operations. Check also the runtime for reasonable matrix sizes.

Start with columnwise stored dense matrices (example CUDA/densmatrices\_libs. Use float as data type. See also [\[HaSh19,](#page-2-0) §8, p.320ff] and its  $code^{16}$  $code^{16}$  $code^{16}$ . [8 pts]

- (i) [BLAS1](http://www.netlib.org/blas/#_level_1)<sup>[17](#page-1-5)</sup>: Realize  $y := \alpha \underline{x} + y$ ;  $\underline{x} := \alpha \underline{x} + \underline{y}$ ;  $\underline{z} := \alpha \underline{x} + \beta \underline{y}$ ;  $\langle \underline{x}, \underline{y} \rangle$ ;  $|| \underline{x} ||$ ;
- (ii) BLAS2: Realize  $r = M * x$ ;  $r = M^T * x$  with a non-symmetric dense real matrix M.
- (iii) Realize  $r = T \cdot x$  with a tridiagonal matrix  $T = [-1, 2, -1]$  (assuming non-constant sub-/diagonal entries). Take advantage of the matrix structure.
- (iv) BLAS3: Realize  $A = M * M^T$  and compare the result of  $\underline{z} := A * \underline{x}$  with  $y := M * (M^T * \underline{x})$ .
- (v) Extract the diagonal from a dense matrix  $M$  with a BLAS1-function.

<span id="page-1-0"></span><sup>12</sup>https://developer.nvidia.com/thrust

<span id="page-1-2"></span><span id="page-1-1"></span><sup>13</sup>https://docs.nvidia.com/cuda/thrust/index.html

 $14$ https://github.com/PacktPublishing/Learn-CUDA-Programming/tree/master/Chapter03/03\_cuda\_ thread\_programming

<span id="page-1-4"></span><span id="page-1-3"></span><sup>15</sup>https://developer.nvidia.com/cublas

<sup>16</sup>https://github.com/PacktPublishing/Learn-CUDA-Programming/tree/master/Chapter08/08\_cuda\_

libs\_and\_other\_languages/01\_sgemm

<span id="page-1-5"></span> $^{17}$ http://www.netlib.org/blas/#\_level\_1

## References

- <span id="page-2-0"></span>[HaSh19] Jaegeun Han and Bharatkumar Sharma. Learn CUDA Programming. Packt> (2019); [buy](https://www.packtpub.com/eu/application-development/cuda-cookbook)<sup>[18](#page-2-2)</sup>; [download code](https://github.com/PacktPublishing/Learn-CUDA-Programming)<sup>[19](#page-2-3)</sup>, [download figures](https://static.packt-cdn.com/downloads/9781788996242_ColorImages.pdf)<sup>[20](#page-2-4)</sup>
- <span id="page-2-1"></span>[NSLS14] Dan Negrut, Radu Serban, Ang Li and Andrew Seidl. Unified Memory in CUDA 6: A Brief Overview and Related Data Access/Transfer Issues. [TR-2014-09](https://www.researchgate.net/publication/326920953_Unified_Memory_in_CUDA_6_A_Brief_Overview_and_Related_Data_AccessTransfer_Issues)<sup>[21](#page-2-5)</sup> (2014)
- [ChAn17] Andrzej Chrzeszczyk and Jacob Anders Matrix computationson the GPUCUBLAS, CUSOLVER and MAGMA by examples. NVIDIA (2017); [download book](https://developer.nvidia.com/sites/default/files/akamai/cuda/files/Misc/mygpu.pdf)<sup>[22](#page-2-6)</sup>.

G. Haase Tuesday  $10^{th}$  October, 2023, 12:35

<span id="page-2-2"></span> $^{18}{\tt https://www.packtpub.com/eu/application-development/cuda-cookbook}$ 

<span id="page-2-3"></span><sup>19</sup>https://github.com/PacktPublishing/Learn-CUDA-Programming

<span id="page-2-4"></span><sup>20</sup>https://static.packt-cdn.com/downloads/9781788996242\_ColorImages.pdf

<span id="page-2-5"></span> $^{21}$ https://www.researchgate.net/publication/326920953\_Unified\_Memory\_in\_CUDA\_6\_A\_Brief\_

Overview\_and\_Related\_Data\_AccessTransfer\_Issues

<span id="page-2-6"></span><sup>22</sup>https://developer.nvidia.com/sites/default/files/akamai/cuda/files/Misc/mygpu.pdf